# **Representation of Interwoven Surfaces in 2**<sup>1</sup>/2**D Drawing**

**Keith B. Wiley** University of New Mexico Computer Science Dept. kwiley@cs.unm.edu

# **ABSTRACT**

The state-of-the-art in computer drawing programs is based on a number of concepts that are over two decades old. One such concept is the use of layers for ordering the surfaces in a drawing from top to bottom. Unfortunately, the use of layers unnecessarily imposes a partial ordering on the depths of the surfaces and prevents the user from creating a large class of potential drawings, *e.g.*, of Celtic knots and interwoven surfaces. In this paper we describe a novel approach which only requires local depth ordering of segments of the boundaries of surfaces in a drawing rather than a global depth relation between entire surfaces. Our program provides an intuitive user interface which allows a novice to create complex drawings of interwoven surfaces that would be difficult and time-consuming to create with standard drawing programs.

## **Author Keywords**

drawing programs, layers, knot diagrams, braids, surfaces, computational topology, constraint propagation

# **ACM Classification Keywords**

H.5.2 User Interfaces; I.3.3 Picture/Image Generation; I.3.4 Graphics Utilities; I.3.6 Methodology and Techniques

# **INTRODUCTION**

Drawing programs originated with Sutherland's seminal PhD thesis in 1963, in which many recognizable components of modern drawing programs were already present [19]. Apple's *LisaDraw 3.0*, released in 1984 is a more recent example [4]. *LisaDraw* possessed much of the functionality found in most modern drawing programs. In the twenty years since *LisaDraw's* release, developers of drawing programs, *e.g.*, [1, 3, 8, 17], have refined the basic approach, but not in ways which deviate significantly from the established paradigm.

One function of a drawing program is to allow the creation and manipulation of drawings of overlapping surfaces, which we call *2*1/2*D scenes*. A 21/2D scene is a representation of surfaces that is fundamentally two-dimensional, but

*CHI 2006*, April 22-27, 2006, Montréal, Québec, Canada.

Copyright 2006 ACM 1-59593-178-3/06/0004...\$5.00 .

**Lance R. Williams** University of New Mexico Computer Science Dept. williams@cs.unm.edu

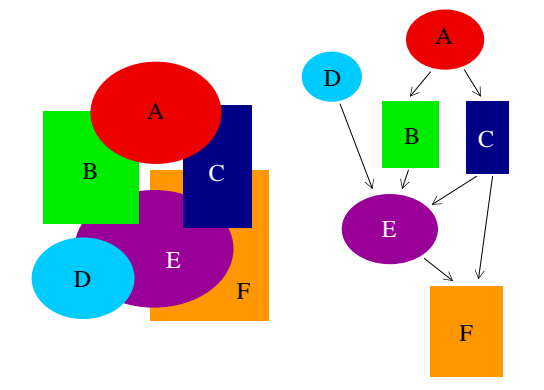

**Figure 1. The classic approach to representing relative surface depths is to assign the surfaces to distinct layers. This implicitly imposes a DAG on the surfaces such that no subset of surfaces can interweave because this would require a cycle in the graph.**

which also represents the relative depths of those surfaces in the third dimension. Using existing programs, a drawing can easily be created in which multiple surfaces overlap in various *subregions*. When multiple surfaces overlap, the program must have a means of representing which surface is on top for each overlapping pair of subregions. Existing drawing programs solve this problem by representing drawings as a set of layers where each surface resides in a single layer. For any given pair of surfaces, the one that resides in the upper (or shallower) layer is assigned a smaller depth index and appears above wherever those two surfaces overlap. Consequently, the use of layers imposes a partial ordering, or a directed acyclic graph (DAG), on the surfaces such that no subset of surfaces can interweave (Fig. 1). Because such programs do not span the full space of possible 21/2D scenes, they preclude many common drawings which a user may wish to construct (Fig. 2).

Our research uses a more general representation as the basis for a more powerful drawing tool, called *Druid*. *Druid* eliminates the assumption that surfaces cannot interweave. It therefore spans a larger space of  $21/2D$  scenes by using a representation that makes weaker assumptions about the drawing.

Some research has already been done on programs for constructing Celtic knotwork, *e.g.*, Scharein's PhD thesis [18]. Such systems, however, are limited to knot constructions, *i.e.*, interwoven cords. *Druid*, on the other hand, permits the

Permission to make digital or hard copies of all or part of this work for personal or classroom use is granted without fee provided that copies are not made or distributed for profit or commercial advantage and that copies bear this notice and the full citation on the first page. To copy otherwise, or republish, to post on servers or to redistribute to lists, requires prior specific permission and/or a fee.

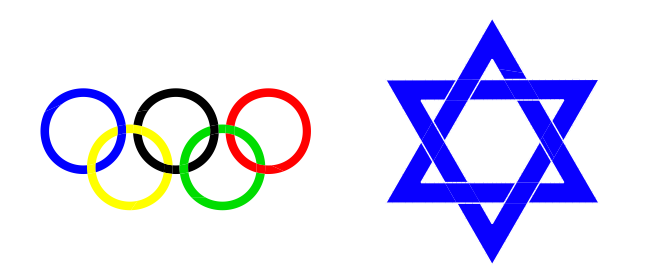

**Figure 2.** *Druid* **permits the construction of drawings of interwoven surfaces, such as those shown here: Olympic rings and Star of David.**

construction of much more general scenes in which the surfaces can be any orientable two-manifold with boundary.

Perhaps the research that most closely resembles *Druid* is that by Baudelaire and Gangnet [2], which relies on *planar maps* as the organizing principle for a drawing tool and *map-sketching* as a means to construct  $2\frac{1}{2}$  scenes. Planar maps permit the construction of overlapping curve segments, which are subsequently pruned using map-sketching, during which some edges are erased. Each face of the graph (an edge-bounded region of the surface boundary graph) can be assigned an independent color in the drawing.

With a proper erasure of edges and coloring of faces, the illusion of interwoven surfaces can be achieved. It is interesting to note that edge erasure is not required for this method to work and is therefore superfluous, *i.e.*, faces can be colored to achieve the appearance of interwoven surfaces without erasing any edges. This approach is quite similar to the best method available in *Adobe Illustrator* [1] for constructing  $2^{1/2}D$  scenes in which the user converts a series of overlapping curves into a planarized graph in which the faces can be assigned independent colors. As such, the Baudelaire method is simply the *Illustrator* method with an additional (and unnecessary) edge-erasing interaction, although their research predates the implementation of this feature in *Illustrator*.

These approaches do not possess the natural affordances of 21/2D scenes. The edit distances required to traverse elementally similar drawings can be quite large. In effect, these approaches aim to simplify the process of constructing *spoofs*, a term we discuss at some length later in this paper.

# **DRAWING PROGRAM USER-INTERACTIONS**

*Druid* uses B-splines to represent boundaries. Similar to *MacPowerUser's iDraw* [8], all shapes are splines, including shapes that may be approximated by splines, such as rectangles and text. The assumption that all boundaries are splines lends a uniformity to a drawing program's interface that makes it easier for a user to understand. There are a number of user interactions that a spline-based drawing program should permit. These interactions include:

- Create a new boundary
- Delete a boundary
- Smoothly reshape a boundary
- Drag a surface (drag all of its boundaries)
- Add or remove spline control points
- Increase or decrease spline degree
- Reverse a boundary's *sign of occlusion* (discussed later)
- Reverse the depth ordering of two overlapping surface subregions.

The interface of a program should not only provide a method for each of these interactions; these methods must be *user-friendly*, *i.e.*, simple to understand and easy to use. Unfortunately, the only previous attempt to circumvent the partial ordering limitation, *MediaChance*'s *Real-Draw Pro 3*, forces the user to use a complex and confusing interface.

#### **Software Affordances**

A software application's interface possesses a specific set of *affordances*. The term was originally coined by Gibson [5] and later used by Norman [13, 14]. There are multiple interpretations for this term and how it should be applied to design (see McGrenere [10]). We define the affordances of a software user interface as the ways in which the user can interact with the screen's imagery. This interaction usually involves a keyboard and a mouse. In the case of drawing programs, use of the keyboard is generally minimized because this violates the notion of *direct manipulation interfaces* (discussed below). Therefore, the affordances of drawing programs mainly consist of clicking on and dragging various features of the visual presentation, *e.g.*, spline control points, with a mouse and associated cursor.

Idealized physical surfaces possess certain natural affordances. They can be stretched, translated, cut into smaller surfaces, have holes cut in them, and be lifted above or pushed beneath one another in potentially interwoven arrangements. They can also be colored or be made transparent. We believe that a set of affordances isomorphic to those of idealized physical surfaces should be provided by an effective drawing program. Unfortunately, many drawing programs do not offer such a set of isomorphic affordances. It is our belief that while some programs, such as *Real-Draw*, attempt to solve the problems posed in this research, they do so through interfaces with unnatural affordances which make the programs complicated and non-intuitive to use. *Druid's* interface possesses affordances which are isomorphic to the affordances of the physical surfaces which are depicted. As such, it is simpler to use, while at the same time, is more powerful than existing drawing programs in its capability to create and edit complex 21/2D scenes.

#### **Direct Manipulation and Constraint-based Interfaces**

In our design of *Druid*, we have embraced the concept of a *direct manipulation interface* (see Norman and Draper [15]). A direct manipulation interface is an interface which allows the user to interact with the depicted object using the most direct method possible given the I/O devices that are available. The basic premise of a drawing program as a tool which shows the drawing as it is being constructed may seem obvious now, but it originated with the WYSIWYG concept that came out of Xerox PARC in the 1970s (see Myers [12]),

which is a fundamental component of a direct manipulation interface. In addition, Raisamo and Raiha applied the idea of direct manipulation interfaces to the problem of aligning objects in a drawing [16].

The most common application of constraints in drawing programs is gravity-snapping, where the cursor snaps to grid points for the purpose of keeping objects aligned. A slightly different approach snaps objects to other objects rather than an underlying grid (see Gleicher [6]). *Druid's* operation is also based on constraints. First, *Druid* constrains the user to constructing topologically valid 21/2D scenes. Second, a user's interaction with a drawing takes the form of a constraint, indicating the user's intent, that guides the search process for a new legal labeling.

# **SPOOFS**

With considerable effort, it *is* possible to create images with existing drawing programs that depict interwoven surfaces. However, the underlying representation in such cases is not, and cannot be, truly interwoven. This is accomplished in existing programs by constructing one set of surfaces which has the appearance of a completely different set. We call this sort of illusion a *spoof* (Fig. 3). Spoofs represent non-generic configurations, where various elements of a drawing are precisely aligned to create the illusion of interwoven surfaces.

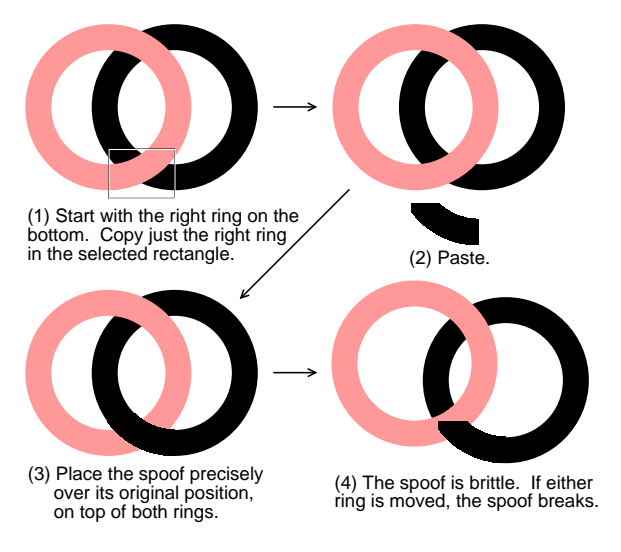

**Figure 3. A spoof is a process by which the illusion of interwoven surfaces can be constructed in a layered system. The underyling representation does not match the final rendered image.**

Although spoofs are a sufficient method for creating rendered images of interwoven surfaces, they are tedious to construct, requiring many steps to be performed with precision. Furthermore, they are brittle because once a spoof has been constructed, any alterations to the drawing will require the spoof to be redone.

#### **STAGES IN DRAWING PROGRAM EVOLUTION**

In this section we describe a progression of drawing program functionalities leading up to *Druid*. This progression classifies drawing representations in three stages of increasing generality.

Stage 1 consists of programs based on representations that can be described as layers of constant depth, and includes virtually all existing drawing programs.

Stage 2 consists of programs based on partial orderings, but which allow the user to define special regions of the canvas where the partial ordering will differ from the global DAG. To our knowledge, the only program in this category is *MediaChance*'s *Real-Draw Pro-3* (see Voska [20]). *Real-Draw* starts out with a basic layered representation, but then provides a special tool called the *push-back*. This tool lets the user define a region of the canvas where the partial ordering can be locally altered. The layer that resides at depth zero within the selected region can be pushed down to an arbitrary depth, placing it beneath some or all of the (previously) deeper layers (Fig. 4).

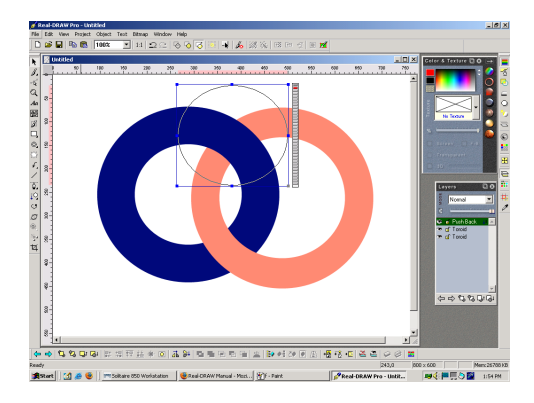

**Figure 4.** *Real-Draw* **provides a** *push-back* **tool, which allows the user to define a region of the canvas and then manipulate the ordering of the layers within that region.**

Stage 3 consists of drawing programs based on representations that do not rely on any form of a partial ordering of the surfaces. Such a representation contains only localized information about the depths of various subregions of the surfaces. We do not know if *Druid's* representation is the best representation of this type, but it has been proven that *Druid's* representation is sufficient to represent the full space of 21/2D scenes (see Williams [23]).

One might ask what advantages Stage 3 drawing programs have relative to Stage 2 drawing programs. One problem is that *Real-Draw's* interface for manipulating surfaces is somewhat awkward. Because the push-back object does not reflect the way humans perceive and reason about surfaces, it is not a natural tool for editing drawings of overlapping surfaces, *i.e.*, it does not possess *natural* affordances (affordances that are isomorphic between the drawing being edited and the surfaces which are depicted).

More significantly, *Real-Draw* does not span the space of  $21/2D$  scenes. There are two situations where this can arise. The first occurs when the user attempts to create a surface that overlaps itself. Each surface in *Real-Draw* is represented by a single label in the global surface DAG. A push-back only allows the reordering of layers based on labels in the DAG. Two overlapping subregions of the same surface will have the same global label, and that label will only occur

once in the DAG. Consequently, there is no way to represent a self-overlapping surface (Fig. 5).

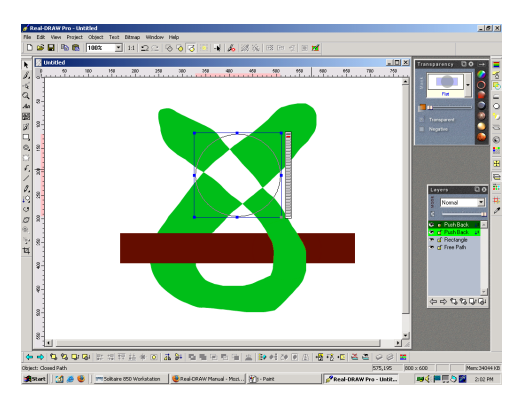

**Figure 5.** *Real-Draw* **cannot properly represent self-overlapping surfaces. Since a surface has only one label in the surface layer list, there is no way to manipulate the depth ordering of multiple subregions belonging to a single surface. For this reason,** *Real-Draw* **cannot represent self-overlapping surfaces.**

An additional problem with *Real-Draw* is that the push-back object only allows the depth zero object to be pushed down. Therefore, there is no way to manipulate the ordering of deeper layers. If surfaces are opaque this does not matter since only the depth zero surface will be visible. However, if surfaces are transparent, then the ordering of deeper layers might affect (depending on the exact transparency model used) the appearance of a region where multiple surfaces overlap.

In theory, the push-back could be expanded in its power to allow a more comprehensive manipulation of the surface depths. However, the more serious problem of selfoverlapping surfaces would remain unaddressed.

*Druid's* Stage 3 approach is more powerful in both of these regards since it naturally represents both self-overlapping surfaces and transparent surfaces with ease.

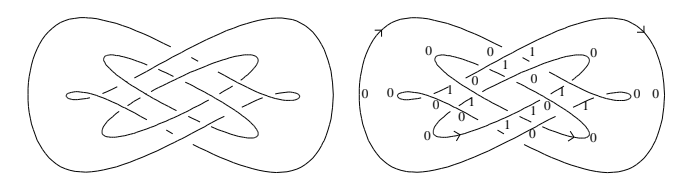

**Figure 6. A** *knot-diagram* **(left) is a projection of a set of closed curves onto a plane together with indications of which is on top at every crossing. A** *labeled knot-diagram* **(right, see Williams [23]) is a knot-diagram with a sign of occlusion for every boundary and a depth index for every boundary segment. Arrows show the signs of occlusion for the boundaries, always denoting a surface bounded to the right of a boundary with respect to travel of the boundary in the direction of the arrow.**

# **LABELING SCHEME**

In order to build a Stage 3 drawing tool, it is necessary to develop a fundamentally new approach for the representation of drawings. Existing drawing programs represent a drawing as a set of regions which comprise the interiors of a set of surfaces. In constrast, a Stage 3 program represents the *boundaries* of surfaces and is not concerned with the regions interior to a surface until the final rendering step.

*Druid* represents a 21/2D scene as a *labeled knot-diagram* (see Williams [23]). A *knot-diagram* is a projection of a set of closed curves onto a plane and indicates which curve is above wherever two intersect (Fig. 6, left). Williams extended ordinary knot-diagrams to include a *sign of occlusion* for every boundary and a *depth index* for every boundary segment (Fig. 6, right). The sign of occlusion is illustrated with an arrow and denotes a bounded surface to the right with respect to a traversal of the boundary in the arrow's direction.

This paper describes the algorithm *Druid* uses to assign a labeling to a knot-diagram. The process of assigning a labeling is similar to Huffman's *scene-labeling* (see Huffman [7]), in which he developed a system for labeling the edges of a scene of stacked blocks. In *Druid*. the labeling consists of signs-of-occlusion, crossing-states, and segment depth indices. The *labeling scheme* is a set of local constraints on the relative depths of the four boundary segments that meet at a crossing (Fig. 7). If every crossing in a labeled knot-diagram satisfies the labeling scheme, the labeling is a *legal labeling* and represents a scene of topologically valid surfaces. Legal labelings can be rendered, *i.e.*, translated into images in which the interiors of surfaces are filled with solid color.

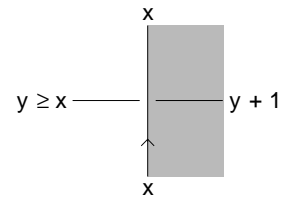

**Figure 7. The** *labeling scheme* **(see Williams [23]) is a simple set of constraints on the depths of the four boundary segments that meet at a crossing. If every crossing in a labeling honors the labeling scheme then the labeling is** *legal* **and can be rendered.** *x* **is the depth of the upper boundary. The upper boundary must have the same depth on both sides of the crossing.** *y* **is the depth of the unoccluded half of the lower boundary. The lower boundary must have a depth of**  $y + I$  **in the occluded region (shaded), as defined by the upper boundary's sign of occlusion. Finally, the lower boundary must reside beneath the upper boundary, thus,** *y* **must be greater than or equal to** *x***.**

## **DEMONSTRATION OF DRUID**

Fig. 8 demonstrates how *Druid* is used. *Druid* uses closed Bsplines to represent the boundaries of surfaces. Spline control points are defined in either a clockwise order to create *solids* (*A*) or in a counter-clockwise order to create *holes* (*C*). Crossings can be clicked to reverse the relative depths of overlapping subregions (*B* and *D*). This is called a *flip*.

Note that there is a natural logic to the operations in Fig. 8. For example, to alter the depth ordering of various overlapping subregions, the user merely clicks on a crossing to invert its crossing-state. *Druid* then does all of the computation necessary to keep the labeling legal. This computation consists of searching the space of legal labelings for a labeling which satisfies the constraint represented by the new crossing state. Compare this mode of interaction with either the spoof approach associated with Stage 1 drawing programs or with the push-back approach associated with Stage 2 drawing programs, *i.e.*, *Real-Draw*. Construction of a spoof that appears like *D* would be quite tedious. Worse yet, to invert the relative depth ordering within a subregion, the spoof would have to be completely rebuilt. In *Real-Draw*, push-back objects would have to be explicitly created for each desired subregion and would have to be maintained if the user were to move the surfaces around.

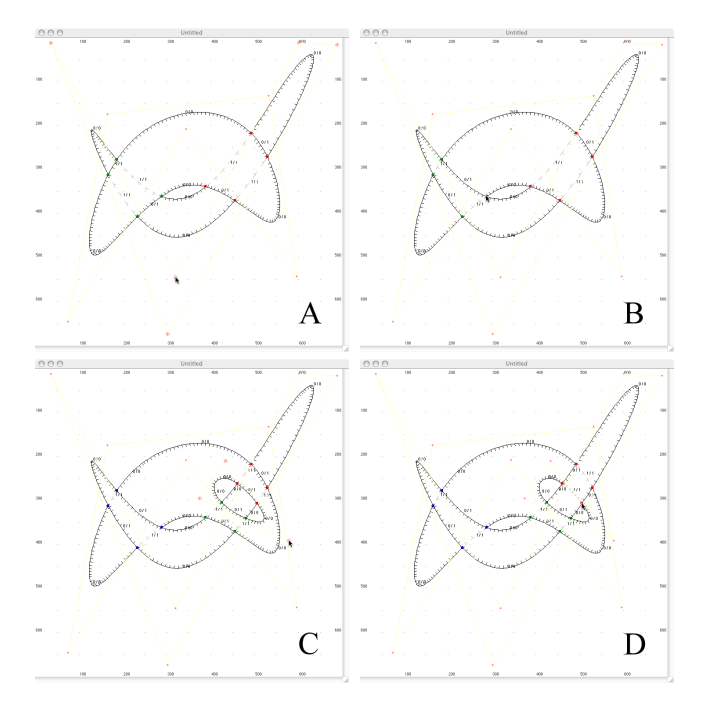

**Figure 8. Demonstration of** *Druid***. Spline control points are defined in either a clockwise order to create solids (***A***) or in a counter-clockwise order to create holes (***C***). Crossings are clicked to flip overlapping surface subregions (***B* **and** *D***).**

#### **LABELED KNOT-DIAGRAM SPACES**

Given an unlabeled drawing  $t \in T$  in the space of all possible drawings *T*, there exists a set of possible labelings that can be assigned to that drawing,  $L(t \in T)$ .  $C(t) \subseteq L(t)$  is the subset of *L* consisting of *consistent* (or *legal*) labelings. When the user causes a change to the drawing, *Druid* must search *L*(*t*) for a new legal labeling, *i.e.*, an instance of *C*(*t*).

The organization of the search process is motivated by the primary goal of finding the *minimum-difference labeling* with respect to the labeling prior to the interaction. The user communicates his intent by specifying a single constraint on the new labeling. *Druid* then deduces the remaining constraints by searching for a legal labeling that satisfies the user's explicit constraint. In this way, *Druid* deduces the user's intentions automatically, thereby minimizing the user's effort.

#### **Graph Distance Between Labelings**

For drawings of a moderate size *L* can be extremely large given that we want *Druid* to perform fast enough to not annoy the user. Fast feedback is an important aspect of direct manipulation interfaces. Norman and Draper argue that fast feedback reduces the user's awareness of the computer as a barrier between themselves and the drawing. In our case, this contributes to the user's perception that he is interacting with real surfaces (see Norman and Draper [15]).

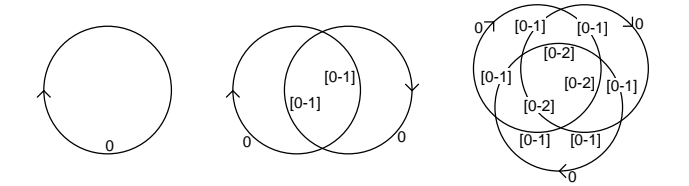

**Figure 9. For a particular labeled knot-diagram, each boundary segment has a range of possible depths that it can assume, depending on how many surface subregions it overlaps. The size of** *L* **for each of the three drawings shown from left to right is 1, 16, and 110592 respectively. This figure illustrates the fact that the size of** *L* **scales explosively relative to the complexity of the drawing.**

**Calculating the Depth Ranges for a Labeled Knot-Diagram** The depth range that each boundary segment can assume must be calculated before the figure can be labeled. To solve this problem we have framed the task of finding the depth ranges for all segments for a particular topology as a new kind of labeling problem, similar to the labeling problem discussed earlier. The challenge is to label a knot-diagram in the fashion shown in Fig. 9, where crossing-states remain unspecified but all segments have a range of possible depths associated with them. This *relaxed labeling problem* (Fig. 10) is similar to the original labeling problem where the goal is to assign a single index to each segment. However, in a relaxed labeling the index is the *depth range* for a segment, *i.e.*, the maximum depth that a segment can assume among all topologically valid labelings. We have devised an iterative algorithm that determines the depth ranges by acting directly on the knot-diagram in a series of iterative passes, starting from depth zero and accumulating maximum depths for the segments incrementally.

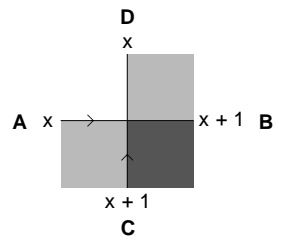

**Figure 10. The** *relaxed labeling scheme* **is a set of constraints on the depth ranges of the four boundary segments that meet at a crossing. Each boundary occludes the half-plane on its right. Thus, for the two boundaries meeting at a crossing, one half of each boundary will lie in the** *unoccluded* **half-plane of the opposing boundary, and the other half will lie in the** *potentially occluded* **half-plane of the opposing boundary. The shaded regions in the figure show the potentially occluded halfplanes of each boundary. Segments** *B* **and** *C* **are potentially occluded. The labeling scheme requires that the potentially occluded segments of a crossing have a depth range that is one greater than the depth range of the unoccluded segments and that the two boundaries have the same depth ranges as each other.**

## **EDITING 2**1/2**D SCENES**

Note that *Druid* is much more than just an editor for labeled knot-diagrams. In a simpler program, a user might manually edit crossing-states and segment depths without constraint. There are two major problems with this approach. The first is that many of the knot-diagrams a user might create would be illegal and could not be rendered. Thus, the burden would fall upon the user to carefully manage the knot-diagram at all times. The second problem is that the interface for such a program would provide affordances that are not isomorphic with those of  $21/2D$  scenes. The user would not have the experience that he is editing a  $21/2D$  scene, but rather the experience that he is managing the details of a labeled knotdiagram. To summarize, by virtue of its use of constraint propagation, *Druid* is actually an editor for 21/2D scenes, not for labeled knot-diagrams.

Unlike *Druid*, *Real-Draw* basically is an editor for its internal representation, a global DAG with localized regions specifying local DAG changes. The manipulations the user performs in *Real-Draw* equate *edit distances* of one with *representation distances* of one. Therefore, the user is directly manipulating *Real-Draw's* representation. This design is awkward, since there are situations where realizing the user's intentions may require navigating a large representation distance to travel a small *2*1/2*D scene transformation distance*.

*Druid's* power derives from its ability to quickly search through the space of labeled knot-diagrams for legal labelings. The reason the user has such a qualitatively different experience when using *Druid* is that elemental scene transformations can be accomplished with single mouse clicks. It is this isomorphism between editing operations and  $21/2D$ scene transformations that makes *Druid* so novel.

# **USER INTERACTIONS**

Several possible user interactions were listed at the beginning of this paper. The effects of these interactions on the labeled knot-diagram can be grouped into two major categories:

- Labeling-preserving interactions
- Interactions requiring relabeling.

*Labeling-preserving interactions* are interactions in which the topology of the labeled knot-diagram does not change. In constrast, *interactions requiring relabeling* are of the following types:

- Drags or reshapes that create new crossings
- Drags or reshapes that delete existing crossings
- Drags or reshapes that change the order of existing crossings along the boundaries
- Change of the crossing-state of a crossing ("flipping" a crossing)
- Change of the sign occlusion of a boundary (flipping a sign of occlusion).

In the following sections we describe how these two kinds of interactions are handled by *Druid*.

# **Labeling-Preserving Interactions**

Ideally, *Druid* should preserve the labeling during user interactions whenever possible because we assume that the user does not want the labeling to change arbitrarily while he is editing a drawing. When one boundary is dragged over another, the crossings involved in both will move. The goal of preserving the crossings' states during such interactions precludes the naive method of deletion and rediscovery of crossings since such an approach would destroy the crossing-states, and the knot-diagram would have to be relabeled. While relabeling can generally be performed fairly quickly, it is also crucial that the labeling following a nontopology-altering interaction match the labeling prior to the interaction. Because there is no way of guaranteeing that the crossing-states discovered after relabeling will match the old crossing-states, the naive method is infeasible. The only alternative is to avoid the relabeling whenever possible.

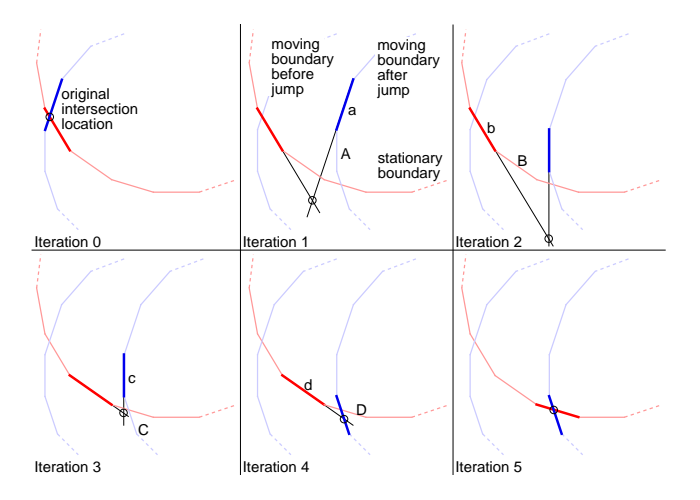

**Figure 11. The sequence of drawings shown here illustrate successive iterations of the crossing projection algorithm. Thick line segments show the segment pair associated with the crossing at the beginning of each iteration. Circles show the intersections of the lines containing the segments. Lowercase labeled segments (a-d) show the segment that will be switched out of the pair assignment at the end of that iteration. Uppercase labeled segments (A-D) show the segment that will be switched into the pair assignment at the end of an iteration. After a timestep, the algorithm tests the original segments assigned to the crossing (shown in Iteration 1). In the example illustrated, the segments no longer intersect. Since the error (the distance past the end of each segment to the point of intersection of the lines containing the segment pair) is greater for the moving boundary at the beginning of Iteration 1, the moving boundary segment assigned to the crossing's segment-pair assignment will be switched from** *a* **to** *A***. The process continues until a pair of segments is found that actually intersect, as shown at the beginning of Iteration 5.**

For some interactions, *e.g.*, drags and reshapes which do not alter the topology, the labeling can be preserved by projecting crossings along the paths they follow on the boundaries (Fig. 11). The process of projecting crossings to their new locations during a move or reshape of a boundary is called *crossing projection*. The goal is to analyze and follow the path that a crossing follows around a boundary. This algorithm is relatively complex because there are a number of special cases that must be properly detected and handled, *e.g.*, the appearance of new crossings or the disappearance of existing crossings. It is also possible for crossings to pass one another on a boundary as a result of a user interaction. Projection is accomplished primarily by following a crossing from one segment to the next around a boundary until the crossing's new location is determined, (Fig. 11).

# **User Interactions Requiring Relabeling**

While some user interactions do not require relabeling, other interactions cause changes to the knot-diagram's topology, and therefore, require a search for a new legal labeling. Devising an algorithm that can find the minimum difference labeling quickly is difficult because the search space may be extremely large relative to the complexity of the drawing. The process for relabeling a labeled knot-diagram is described in the next section.

# **FINDING A LEGAL LABELING**

When the user causes a change that invalidates the current labeling, *Druid* must find a minimum difference legal labeling as quickly as possible. We will describe how this is accomplished in the case of a *crossing flip* user-interaction, *i.e.*, the user clicks on a crossing to flip its crossing-state, and in doing so, inverts the depth order of the two subregions associated with that crossing.

When the user clicks on a crossing to flip its crossing-state, he imposes a constraint that is inconsistent with the present labeling. *Druid* then searches for a legal labeling that satisfies the user's constraint. This will often require changes on the labeling, such as the crossing-states of other crossings or the depths assigned to various boundary segments. Thus, the search solves a *constrant-satisfaction* problem were the user specifies the initial constraint.

# **Constraint-Propagation**

The search takes the form of a *constraint-propagation* process similar to Waltz filtering (see Waltz [21]). Waltz's research illustrated how certain combinatorially complex graph-labeling problems can be reduced to unique solutions through a process called constraint-propagation. In a graphlabeling problem, when one vertex of a graph is labeled, this constrains adjacent vertices, which in turn propagate their own constraints deeper into the graph. By means of this process, it is often the case that an apparently ambiguous labeling problem can be reduced to a single consistent labeling.

## **Boundary Traversal During the Search**

In *Druid*, constraints are applied as the search process explores the labeling space through a set of *boundary traversals*. A boundary traversal begins at an arbitrary location on a boundary with a specified depth and visits each segment on the boundary, until it returns to the starting location. The purpose of performing a boundary traversal is to test the traversal's legality using the *zero integration rule*. This rule guarantees that a traversal ends at the same depth that it started at, which is a requirement of a legal labeling.

Note that once a boundary traversal has begun, the depth changes that occur during the traversal are uniquely determined. There are only three situations which can occur when a traversal reaches a crossing:

- If the boundary being traversed is on top at the crossing, the depth does not change.
- If the boundary being traversed goes under at the crossing, the depth increases by one.
- If the boundary being traversed comes up at the crossing, the depth decreases by one.

While the differences in depth around a boundary are uniquely determined, the depth of the initial segment of the traversal is constrained, but not uniquely. The depth of the initial segment must be within its depth range, as shown in Fig. 9, but since any depth in this range might be the depth of the optimum solution, all depths in the range must be tested. This is accomplished by calling the boundary traversal process within a loop that enumerates the possible depths for the initial segment.

At this point, we have described how a single boundary traversal is effected, and we have specified that the goal of a boundary traversal is to test the boundary with the zero integration rule. Next we will describe how the boundary traversal process is invoked with the context of a larger treesearch which performs multiple boundary traversals during the course of the search for a minimum difference labeling.

# **Structuring the Search**

The search for a minimum difference labeling is a depth first search. Each of the possible depths for the initial segment of a traversal is the root of a distinct search tree. The search trees branch when a boundary reaches a crossing; each of the two crossing states is the root of a distinct subtree.

The decision about which boundaries are traversed during the search is managed using the *touched boundary list*, a list of boundaries that have been crossed during the traversal of other boundaries. As boundaries are crossed, or *touched*, they are appended to the end of the touched boundary list. The touched boundary list is initially seeded with all boundaries that are illegal, *i.e.*, all boundaries that have at least one illegal crossing. In the case of a crossing flip, the flipped crossing will initially always be illegal.

The following is a description of the entire backtracking search process. An empty touched boundary list is seeded with all illegal boundaries. The next boundary to be traversed is then chosen from the front of the touched boundary list. This boundary is then traversed repeatedly within a loop which enumerates each of the possible depths for the initial segment of that boundary.

As the traversal visits each crossing of a boundary, the crossed boundaries are appended to the touched boundary list. When all combinations of crossing-states for all crossings on the traversal boundary have been enumerated, a traversal is completed. If the traversal satisfies the zero integration rule, the traversal process restarts with the next boundary on the touched boundary list. If the traversal ends illegally the process backtracks to the last unflipped crossing, flips that crossing's state, and continues.

If a traversal ends legally and there are no more boundaries on the touched boundary list, the search has reached a leaf, or a potential solution, *i.e.*, a legally labeled figure. The solution is assigned a score based on its difference from the prior labeling.

When the entire depth range for the initial segment has been enumerated, the next boundary on the touched boundary list is selected. When the search is completed, the solution with the lowest difference relative to the labeling prior to the search is accepted. The new labeling is then displayed and the user can initiate a new interaction.

The difference between labelings discovered by the backtracking search process and the prior labeling increases under two circumstances:

- When a crossing is flipped
- When a segment depth differs from its original depth.

## **OPTIMIZING THE SEARCH**

Because of the large size of the search space, searching for the minimum-difference labeling might take a considerable amount of time. Therefore, we employ a number of strategies in an effort to find the minimum-difference labeling quickly enough to provide the user with a reasonable turnaround time. The strategies are broken down into three major classifications:

- Choosing good boundary traversal starting segments
- Bounding the search using the current minimum difference to avoid a full enumeration of the search space
- Ordering the search to produce tight search bounds based on minimum difference earlier rather than later.

#### **Choosing good boundary traversal starting segments**

Each time an untraversed boundary is selected from the touched-boundary list, that boundary is traversed within a loop over the initial segment's depth range. Naively, we might choose the starting segment arbitrarily. However, Fig. 9 suggests a better strategy. It is highly advantageous to choose a segment on the boundary with the minimum depth range for the entire boundary as the starting segment.

# **Bounding the search**

The difference between a candidate labeling found during the search and the labeling prior to the search is accumulated, one  $\delta$  at a time, during the search process as the boundary-traversal algorithm branches–either preserving features of the labeling ( $\delta = 0$ ) or altering them ( $\delta = 1$ ). The sum of all δ's between two labelings is termed *L*∆. Notice that the accumulated  $\delta$  can never decrease and that it is possible to exploit this fact during the search to improve performance by bounding.

As the search proceeds, candidate labelings will be found, and their  $L_{\Delta}$  will be known. This value can be used to improve the efficiency of the remaining search. Since *L*∆'s cannot decrease as subtrees are expanded, there is no reason to expand a subtree that has already accumulated an *L*<sup>∆</sup> greater than that of the best solution found so far.

#### **Ordering the Search**

Bounding the search works best if we can find a solution with a tight bound early in the search. Because certain labelings have a better chance of being optimal, we order the search so that those labelings are likely to be explored first.

There are a number of criteria we can use to judge whether or not a potential labeling is a good candidate for early expansion. We assume that the user expects most changes to occur within a relatively small region surrounding the location of the user specified constraint. This region is termed the *area of interest*.

If we order the search so that regions of the search space within the area of interest are explored first, then we can effectively enumerate all possible labelings which differ from the prior labeling only within the area of interest before considering labelings which differ from the prior labeling outside of this area. Ordering the search in this manner has two benefits. First, it most likely reflects the user's intent. Second, the number of potential changes in a compact area is significantly smaller than the number of potential changes in the entire drawing, so we will find any solutions where changes are restricted to that area much more rapidly than we would find solutions where changes are unrestricted.

We search regions near the area of interest early in the search process by executing the depth first search described above within an *iterative deepening* loop, which is commonly used in game tree search algorithms (see Marsland [9]). We do this by calculating, in advance, the graph distance between each crossing and the crossing in the center of the user's area of interest. We then perform the depth first search in a loop where the search horizon increases by one after every iteration. As a boundary is traversed to test the zero integration rule, no crossings beyond the current horizon are expanded.

Not only does iterative deepening expand subtrees corresponding to crossings within the area of interest first and which are therefore more likely related to the user's goal, but it also finds labelings with small *L*∆'s which provide stronger bounds early, which increases the efficiency of the branch and bound search.

The following table shows sample running times for some crossing-flips. Interactions A and B are toggles back and forth of the bridge between the two halves of the anthropomorphic figure in the top left drawing of Fig. 14. Interactions C and D are toggles back and forth of the overlapping letters 'U' and 'I' in the top right drawing of Fig. 14. Interactions E and F are toggles back and forth of one of the overlapping regions for the drawing in Fig. 13. These running times were collected on a 1.6 GHz G5 Powermac and represent nine trials each.

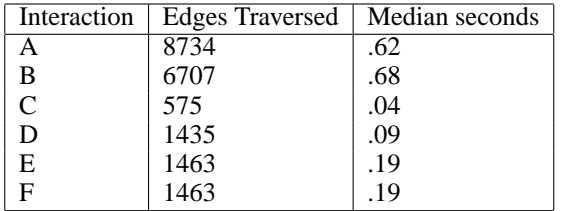

In summary, we observe that *Druid's*response time to a crossing flip interaction for typical drawings is consistently less than one second.

# **BOUNDARY GROUPING WITH CUTS**

One feature that is common to almost all drawing programs is the ability to group objects together. Groups are usually provided so that transformations like translation, scaling, and rotation can be applied to all of the members of a group. Boundary groups are not required for *Druid* to legally label a drawing. However, boundary groups provide a basis for translation of a surface with multiple boundaries, and more importantly, can be used to eliminate ambiguities about which surfaces boundaries belong to. For example, in Fig. 12 (left), there exists an ambiguity as to whether boundary B bounds a surface below boundary A, above boundary A, or is part of the same surface as boundary A. If a the user were to attempt to place a third boundary that overlaps the ambiguous surface of A and B, there is the possibility that the third surface might be placed *between* boundaries A and B. Clearly, if the user's intent is for boundaries A and B to be part of the same surface, then such a placement violates the user's expectations about the effects of his interactions. Grouping boundaries can minimize this kind of problem.

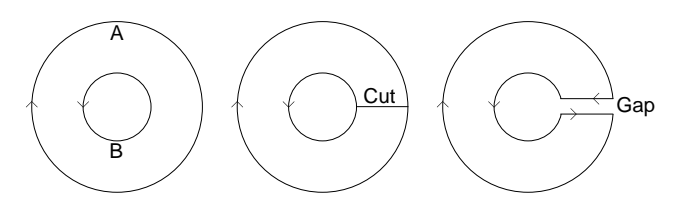

**Figure 12. A** *cut* **can be thought of as a scissor cut through a surface connecting two boundaries of that surface. Cuts are used to group boundaries together for group transformations like translation, scaling, and rotation.**

*Druid* automatically finds and maintains boundary groups without requiring any input from the user. It does this by finding and maintaining *cuts*. A cut can be thought of as a scissor cut through a surface connecting two boundaries that belong to a single surface. A cut converts two boundaries of a surface into a single boundary. See Fig. 12 (center, right). If a cut can be found between the two boundaries, as shown in Fig. 12, then the two boundaries are demonstrably part of the same surface and can be grouped.

Observe that the discovery of a cut between two boundaries effectively connects the two boundaries into a single closed boundary. Cuts effectively reduce the number of boundaries in a drawing, by one per cut. Consequently, they reduce the overall complexity of a drawing, thereby reducing the size of the search space and making the search significantly faster.

## **RENDERING**

There are parallels between the approach used in *Druid* to render labeled knot-diagrams and algorithms used for hidden surface removal in computer graphics, *e.g.*, the Weiler-Atherton algorithm [22]. Rendering consists of converting the labeled knot-diagram (Fig. 13, left) to an image with solid fills for contiguous bounded regions of the canvas. To render opaque surfaces, we only need to find the depth zero surface for each region (Fig. 13, center). However, to render transparent surfaces we must find the full depth ordering of all surfaces for each region so that a transparent coloring model, such as Metelli's *episcotister* model (see Metelli [11]), can be applied (Fig. 13, right).

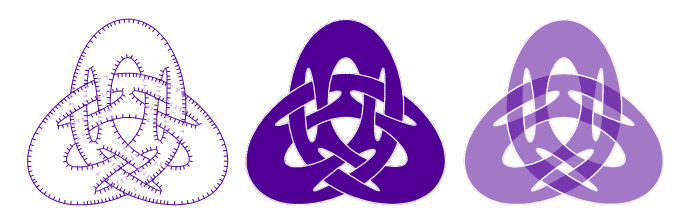

**Figure 13. A labeled knot-diagram (left) can be rendered into a surface rendering such as those shown above (center, right). The surfaces associated with each region must be determined so that a proper coloring for that region can be assigned to the final image.**

# **CONCLUSIONS**

All drawing programs must have a way to distinguish which surface is on top for any overlapping pair of subregions. Existing drawing programs solve this problem by assigning surfaces to distinct layers in depth. Consequently, interwoven sets of surfaces cannot be represented, thus precluding drawings of a large class of 21/2D scenes. We have developed an innovative new drawing program with the following major capabilities:

- Naturally representing a more general class of drawings, *i.e.*, drawings in which surfaces interweave
- Providing user-interactions in the form of user specified constraints which are automatically propagated to maintain topological validity of the representation.

Specific contributions of this work are as follows:

- Use of labeled knot-diagrams as the basis for a more general drawing tool capable of representing drawings of interwoven surfaces
- Development of a method for projection of the locations of crossings of surface boundary components after move and reshape interactions
- Development of a relaxation method for determining depth ranges for boundary segments in a labeled knotdiagram based representation
- Development of a branch and bound search method for efficiently finding minimum difference labelings with respect to the labeling preceding a user action
- Introduction of the notion of cuts for representing surfaces with multiple boundary components and for reduction of the search space.

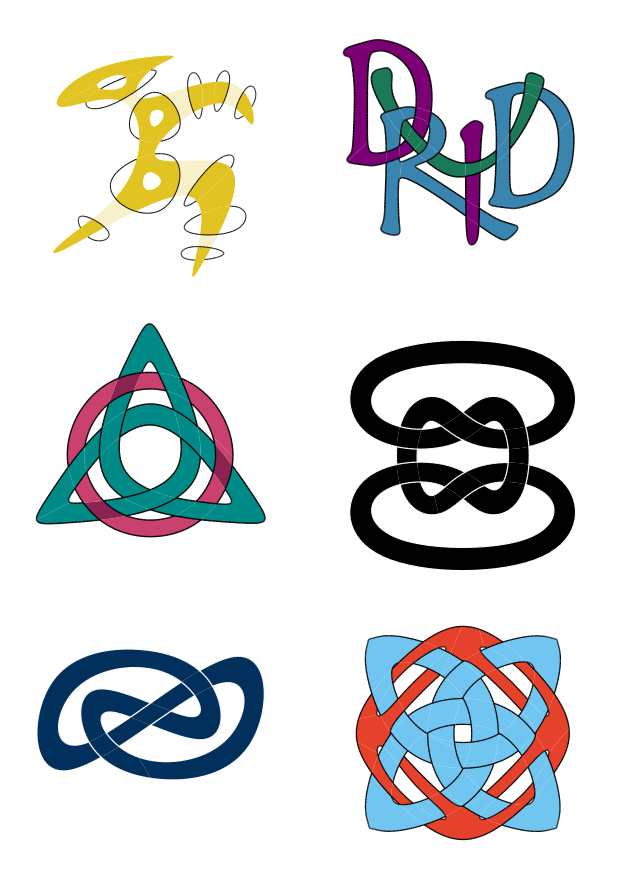

**Figure 14. Shown above are several examples of artwork created with** *Druid***. The construction and maintenance of these drawings is simple and straightforward.**

*Druid* uses a more general surface representation than is used by existing drawing programs. It represents surfaces by their closed boundaries and only maintains local constraints on the ways in which boundaries can cross one another. These local constraints do not impose a global layering on the elements of the drawing and therefore permit the construction of scenes of interwoven surfaces.

Additionally, *Druid's* interface provides the natural affordances of 21/2D scenes in that actions performed by the user are isomorphic to elemental transformations of  $21/2D$  scenes. Using *Druid* is easy because it operates in a way which is consistent with a user's intuition about physical surfaces. its affordances minimize the effort required of the user and decrease the time required to construct complex drawings.

## **REFERENCES**

- 1. Adobe Illustrator, ©2005 Adobe.
- 2. Baudelaire, P., and M. Gangnet, Planar Maps: An Interaction Paradigm for Graphic Design, *Proc. of CHI*, 1989.
- 3. Coreldraw,  $\odot$ 2005 Corel.
- 4. Craig, D., LisaDraw 3.0 manual, 1984.
- 5. Gibson, J. J., *The Ecological Approach to Visual Perception*, Houghton Mifflin Co., Boston, MA, 1979.
- 6. Gleicher, M., Briar: A Constraint-Based Drawing Program, *Proc. of CHI*, Monterey, CA, 1992.
- 7. Huffman, D. A., Impossible Objects as Nonsense Sentences, *Machine Intelligence*, **6**, 1971.
- 8. iDraw, ©2005 MacPowerUser.
- 9. Marsland, T. A., and M. Campbell, Parallel Search of Strongly Ordered Game Trees, *ACM Computing Surveys*, **14** (4), pp. 533-551, 1982.
- 10. McGrenere, J., and W. Ho, Affordances: Clarifying and Evolving a Concept, *Graphics Interface*, pp. 179-186, May 2000.
- 11. Metelli, F., The Perception of Transparency, *Scientific American*, **230** (4), pp. 90-98, 1974.
- 12. Myers, B. A., A Brief History of Human Computer Interaction Technology, *ACM Interactions*, **5** (2), pp. 44-54, 1998.
- 13. Norman, D. A., Affordance, Conventions, and Design, *ACM Interactions*, pp. 38-43, 1999.
- 14. Norman, D. A., *The Design of Everyday Things*, Basic Books, 2002.
- 15. Norman, D. A., and S. W. Draper, *User Centered System Design: New Perspectives on Human-Computer Interaction*, Lawrence Erlbaum Associates, Hillsdale, NJ, 1986.
- 16. Raisamo, R., and K-J Räihä, Techniques for Aligning Objects in Drawing Programs, Department of Computer Science, Univ. of Tampere, Technical Report A-1996-5.
- 17. Sato, T., and B. Smith, Xfig User Manual, 2002. http://xfig.org/userman/
- 18. Scharein, R. G. *Interactive Topological Drawing*. PhD dissertation, University of British Columbia, 1998.
- 19. Sutherland, I. E., Sketchpad: A Man-Machine Graphical Communication System, PhD dissertation, Cambridge Univ., 1963.
- 20. Voska, R., Real-Draw manual, pp. 67-72, 2003. http://www.mediachance.com/files/RealDrawPDF.zip
- 21. Waltz, D. L., Understanding Line Drawings of Scenes with Shadows, McGraw-Hill, New York, pp. 19-92, 1975.
- 22. Weiler, K., and P. Atherton, Hidden Surface Removal Using Polygon Area Sorting, *ACM SIGGRAPH*, pp. 214-222, 1977.
- 23. Williams, L. R., *Perceptual Completion of Occluded Surfaces*, PhD dissertation, Univ. of Massachusetts at Amherst, Amherst, MA, 1994.